# Infinite Campus Parent Portal will be available starting on August 13<sup>th</sup>.

### Go to www.douglas.k12.ga.us

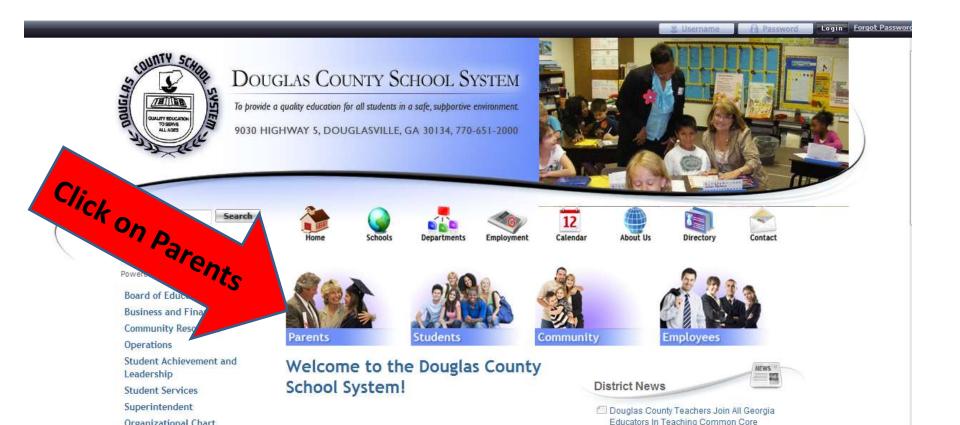

## Click on Infinite Campus Parent Portal

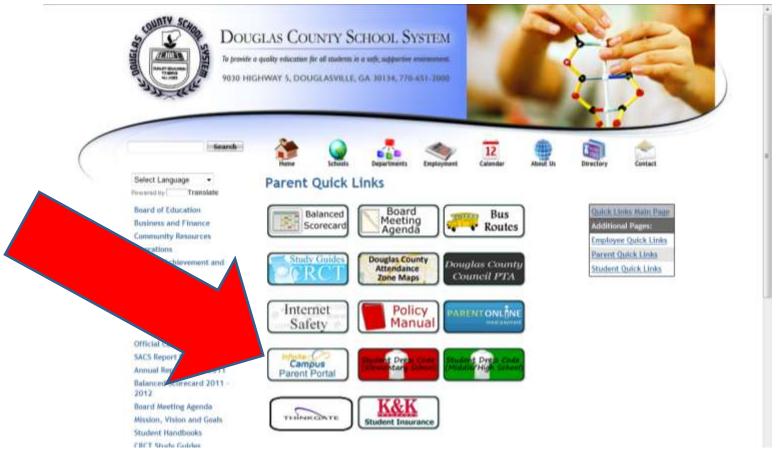

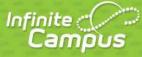

#### **Transforming K12 Education®**

|                                                                                                    | Campus Portal                  |
|----------------------------------------------------------------------------------------------------|--------------------------------|
| User Name                                                                                                    | Douglas County                 |
| Password                                                                                                    |                                |
| Sign In 🍞                                                                                                    |                                |
| District Notices                                                                                                    | HELP ~                         |
| 2012-08-27<br>***If you have your activation key, open HEL                                                                                                    |                                |
| To obtain an activation key, please Click Here                                                                                                    |                                |
| You will need your student's 6 digit lunch number. This is<br>prints on the schedule. You will also need the Social Securi<br>you did not provide your student's Social Sercurity Number<br>show ID at the school to receive the assigned number. | ty mber and birthdate. If      |
| If you are unable to obtain your activation key, you will nee<br>and present your id to get the activation key.                                                                                                    | d to go to your child's school |
| If you are needing assistance with the Parent Portal you may<br>Desk by sending an email to parent@douglas.k12.ga.us.                                                                                                    | contact the Parent Portal Help |

# You first need to obtain an activation key.

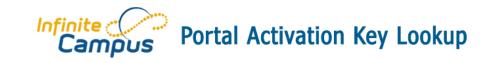

Parent Portal Activation Key Lookup

| Student Number:    |            |               |                        |
|--------------------|------------|---------------|------------------------|
| Student SSN:       |            |               | 9999999999 (no dashes) |
| Student Birthdate: | Month: 1 💌 |               |                        |
|                    | Day: 1 💌   |               |                        |
|                    | Year:      | (4 Digit Year | )                      |
|                    |            |               |                        |
| Submit Reset       |            |               |                        |

You will need the student's 6 digit student number. This is the same number they use for lunch accounts and it appears on their schedule and report card.

After you submit this information you will receive a long activation key. Please write this key down as you will need it to proceed with the account set up.

#### Infinite Campus

#### **Transforming K12 Education®**

|           | Campus Portal  |            |
|-----------|----------------|------------|
| User Name | Douglas County |            |
| Password  |                | Click here |
| Sign In ≫ |                | on help    |
|           | HELP V         | OT         |

#### **District Notices**

#### 2012-08-27

\*\*\*If you have your activation key, open HELP to see the link to enter the key.\*\*\*

#### To obtain an activation key, please Click Here

You will need your student's 6 digit lunch number. This is the same as the student id that prints on the schedule. You will also need the Social Security Number and birthdate. If you did not provide your student's Social Security Number to the school, you will need to show ID at the school to receive the assigned number.

If you are unable to obtain your activation key, you will need to go to your child's school and present your id to get the activation key.

If you are needing assistance with the Parent Portal you may contact the Parent Portal Help Desk by sending an email to parent@douglas.k12.ga.us.

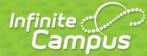

#### **Transforming K12 Education®**

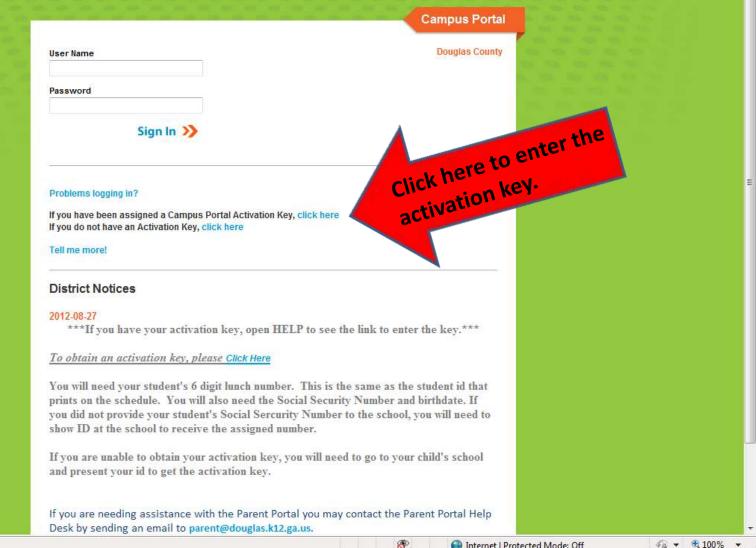

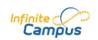

Welcome to the Douglas County Campus Portal!

Here you will find instant access to accurate, current and confidential information about your child(ren)'s school attendance, grades, class assignments and more!

#### Activating your Campus Portal account

Activating your Campus Portal parent portal account is easy. All you need is your Campus Portal Activation Key sent to you by your child's school.

Activation Key

| 1      | - | - | ]-[ | ]-[ |
|--------|---|---|-----|-----|
| Submit |   |   |     |     |

Tell me more!

en In English <u>es En Español</u> 中中文简体 中中文繁體

# Insert activation key here. Then hit submit.

}

Once you have completed this part you will set up your own user name and password.